## **112-2-教學助理培訓暨知能研習營\_線上自主學習**

說明如下:

- 1. 以【本校校務系統帳號密碼】之帳號、密碼,登入【數位教學網】 [\(http://win.wfu.edu.tw/\)](http://win.wfu.edu.tw/)。
- 2. 請至<mark>【行政專案管理中心】</mark> 點選進入<mark>【教學資源中心】</mark> 課程
	- ▼112學年度第二學期
		- ▶ 安全工程學院(College of Safety and Engineering)
		- ▶ 數位管理學院(College of Digital Entrepreneurship)
		- ▶醫學健康學院(College of Medical and Health Sciences)
		- ▶ 通識中心(Teaching Center)
	- ▼行政專案管理中心(Project Management Center)
		- ▶國際暨兩岸事務中心(Introduction of ICSAC)
		- ▶ 教學資源中心(Center for teaching and learning)
		- ▶ 圖書資訊處(Office of Library and information)
		- ▶ 研究發展處(Office of Research and Development)
		- ▶ 身心健康中心(Mental Health and Counseling Center)
		- ▶ 秘書處(Office of Secretariat)
		- ▶ 行政資源(Administrative resources)
- 3. 再點選【112-2-教學助理培訓暨知能研習營 線上自主學習】

☆112-2-教學助理培訓暨知能研習營 線上自主學習 教師: 廖雅琪 vachi

4. 再點選【<mark>將我加入</mark>】。

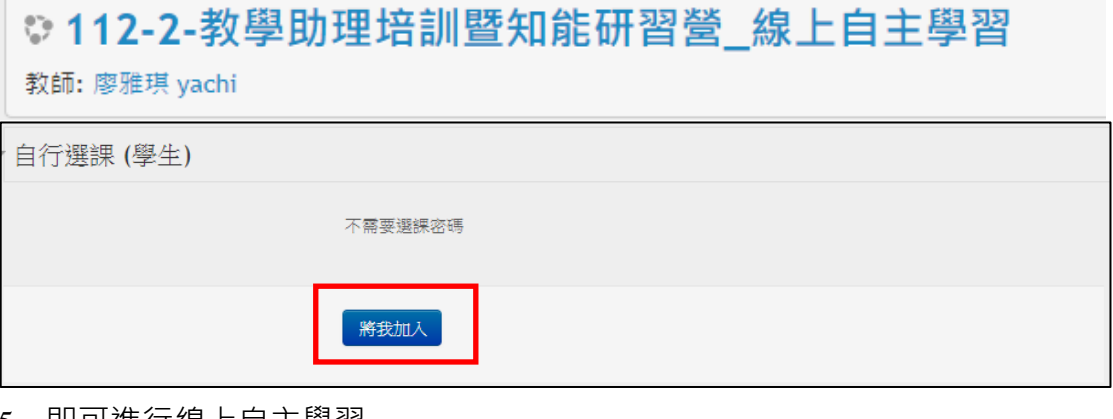

- 5. 即可進行線上自主學習
	- ◆請在「數位學習網」畫面中,點選中間「紅色按鈕」播放觀看。(如下圖)
	- ◆各場專題演講之影片,請每個影片檔皆需完全觀看完畢。

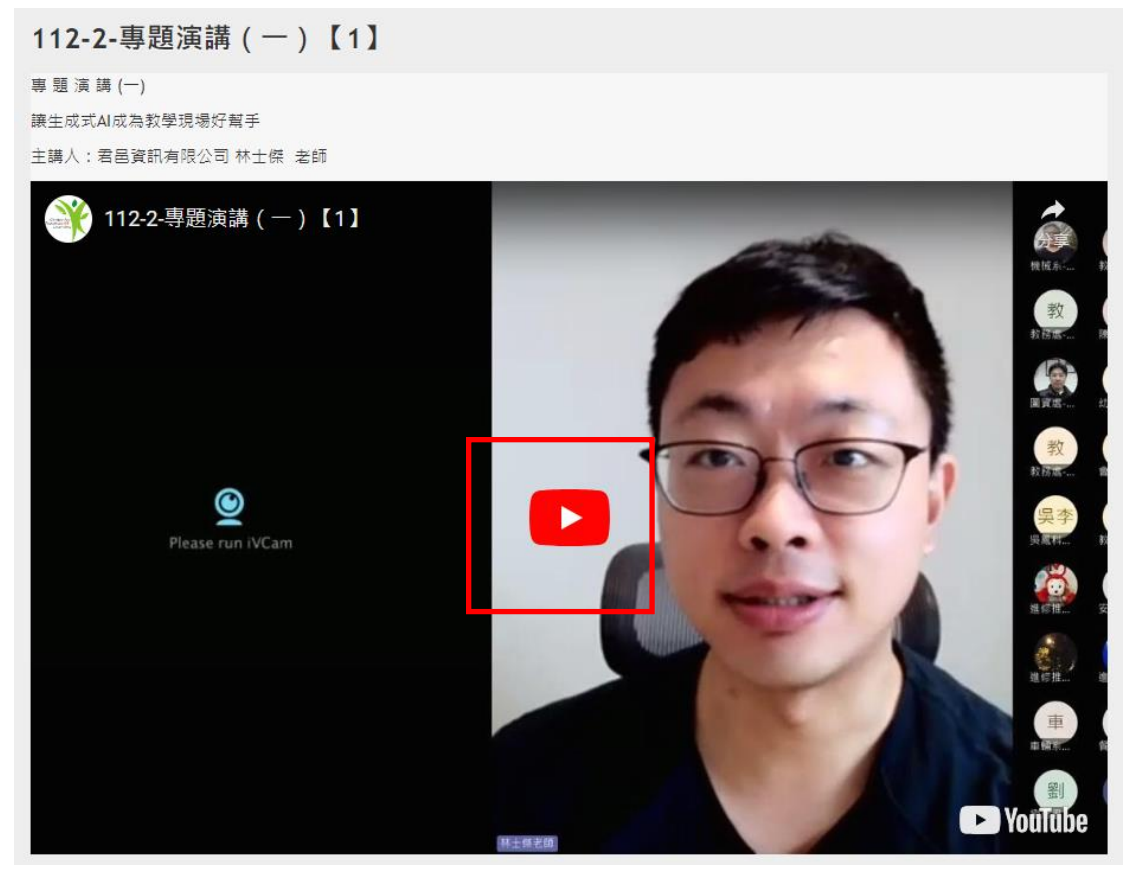

上午場:專題演講 (一)、專題演講 (二)

下午場:專題演講 (三)、專題演講 (四)

專題演講(一)

◎ 112-2-專題演講 (一)【1】

## 專題演講(二)

- ◎ 112-2-專題演講 (二)【1】
- ◎ 112-2-專題演講 (二) 【2】
- 【相關資料】專題演講(二)(TA培訓版)檔案
- 1 【相關資料】銀行帳號-上傳教學文件
- 【相關資料】吳鳳科技大學安全衛生工作守則

## 專題演講(三)

- ◎ 112-2-專題演講 (三)【1】
- **◎ 112-2-專題演講(三)【2】**
- ◎ 112-2-專題演講 (三)【3】
- ◎ 112-2- 專題演講 (三) 【4】

## 專題演講(四)

- **◎ 112-2-專題演講(四)【1】**
- **◎** 112-2-專題演講 (四) 【2】
- ◎ 112-2-專題演講 (四) 【3】